## **О возможности получения информации о задолженности через СМСинформирование**

**С 01.04.2020 вступили в силу изменения в статью 31**  Налогового кодекса Российской Федерации, **соответствии с которыми налоговые органы вправе информировать налогоплательщиков, плательщиков сборов, плательщиков страховых взносов, налоговых** 

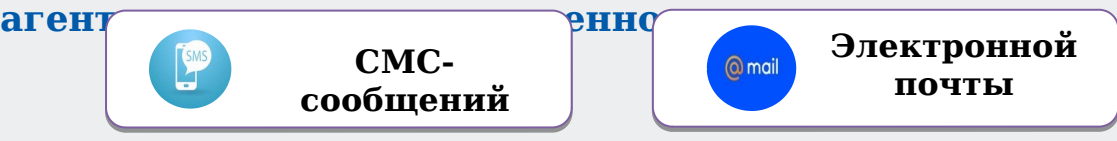

**Налоговая служба предоставляет налогоплательщикам удобную возможность оперативно получить информацию о возникшей задолженности по обязательным платежам**

**Периодичность таких рассылок строго регламентирована законодательством о налогах и сборах – не чаще одного раза в квартал.**

## **О возможности получения информации о задолженности через СМСинформирование**

**Обязательным условием для подключения данной услуги является СОГЛАСИЕ юридического или физического лица на подобное информирование, представленное в налоговый орган.** 

**Форма документа утверждена приказом ФНС России от 30.11.2022 № ЕД-7-8/1135@.**

**В согласии указывается наименование и ИНН организации или ФИО физического лица с указанием его паспортных данных, а также даты и места рождения. Кроме того, заполняется поле с номером телефона и (или) адресом электронной почты, на которые и будет приходить сообщения о наличии недоимки, задолженности по пеням, штрафам и процентам (п.7 ст.31 Налогового кодекса РФ).**

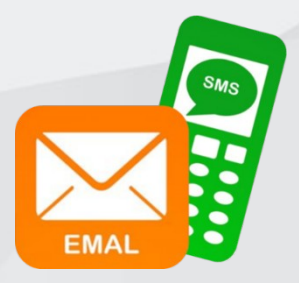

## **Способы подачи согласия: Способы подачи согласия: О возможности получения информации о задолженности через СМСинформирование**

**Почтовым отправлением в налоговый орган по месту учета**

**11**

**33**

**Лично (через уполномоченного представителя) в налоговый орган по месту учета. Полномочия представителя должны быть документально подтверждены. 22**

**В электронной форме по телекоммуникационным каналам связи (ТКС). В случае если согласие передано в электронной форме по ТКС, оно должно быть подписано усиленной квалифицированной электронной подписью лица, представившего его.**

#### **Сервис «Личный кабинет налогоплательщика для физических лиц»: Сервис «Личный кабинет налогоплательщика для физических лиц»: 44**

**в разделе «Профиль» нужно нажать на ссылку «Согласие на информирование о наличии недоимки и (или) задолженности по пеням, штрафам, процентам».**

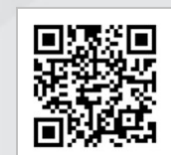

## **Чем полезна услуга по СМС-информированию?**

- **услуга предоставляется бесплатно;**
- **подписку к услуге возможно оформить дистанционно;**
- **пользователь может выбрать удобный для него способ информирования;**
- **информация о задолженности предоставляется ежеквартально;**
- **пользователь может контролировать актуальное состояние расчетов;**
- **подписка к услуге позволяет предупредить риски применения мер взыскания задолженности, обеспечительных мер к должнику и иных ограничений;**
- **услуга предоставляется только при получении [согласия;](https://www.nalog.gov.ru/html/sites/www.new.nalog.ru/docs/zadolzh/Soglasie_inform.pdf)**
- **отказаться от подписки на услугу можно в любой момент [\(отказ от согласия\)](https://www.nalog.gov.ru/html/sites/www.new.nalog.ru/docs/zadolzh/Soglasie_inform.pdf).**

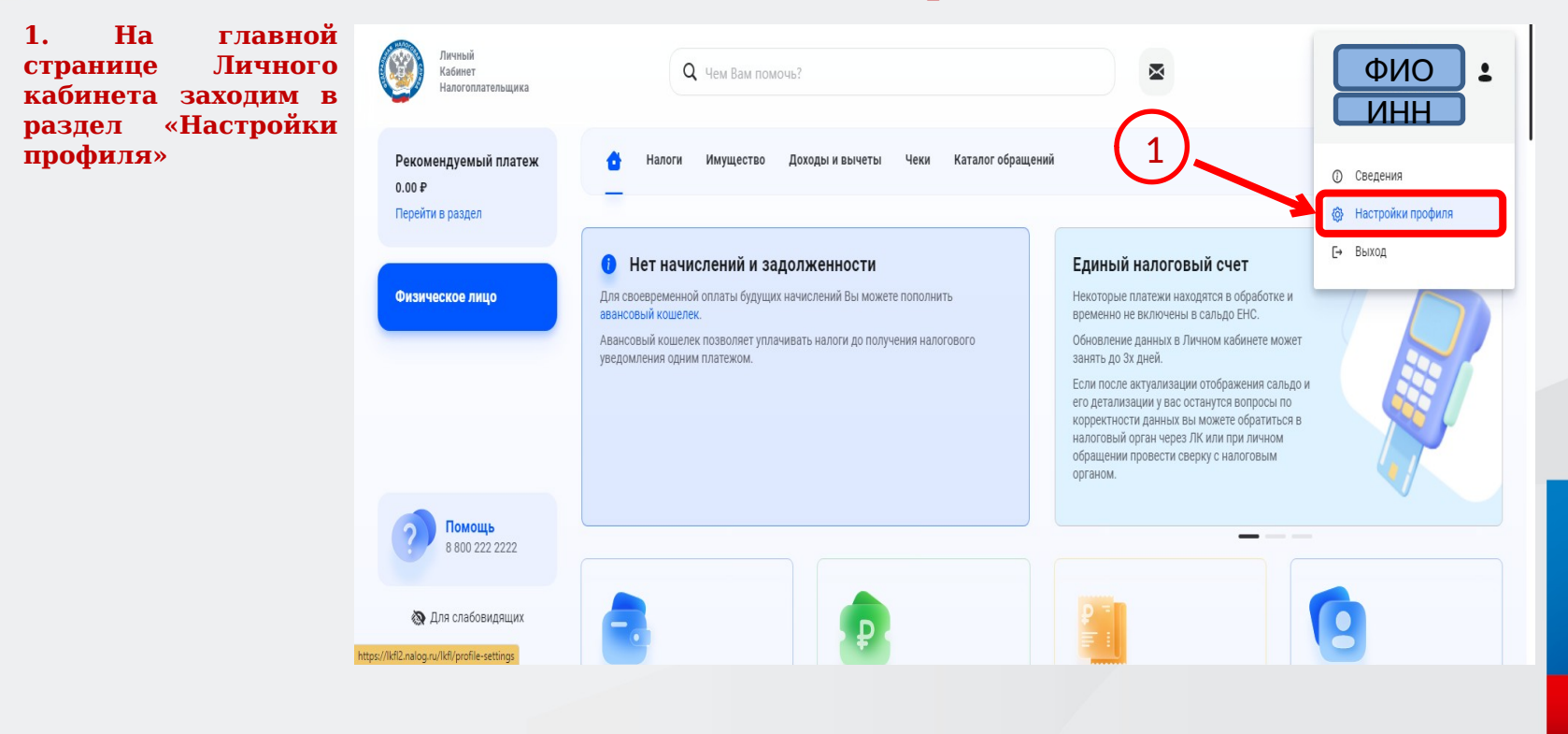

Пичный **2. В разделе**   $\mathbb{C}$ **• Настройки профиля** Кабинет Налогоплательника **«Настройки профиля» нажимаем на «Уведомления»** Рекомендуемый платеж Вид уведомления Электронная почта Push уведомления Увеломления в ЛК Учётная запись  $0.00P$ Перейти в раздел Персональные уведомления Безопасность **3. Далее в пункте «Информирование о**  Обращения Платежная информация Физическое лицо **задолженности»**  Рассылки **нажимаем на**  ведомления 2 **«Отправить**  Вы можете отредактировать контакты в разделе Учетная запись **обращение»** Семейный доступ Получение документов в бумажном виде Электронная подпись Адрес места жительства (места пребывания при отсутствии места жительства): 670042,РОССИЯ,Бурятия Респ"Улан-Удэ г"Конечная ул,7,2,32 Изменить адрес Получать 3Информирование о задолженности Помощь Вы можете подать согласие (отказ) на информирование по СМС и (или) электронной почте о наличии недоимки и (или) задолженности 8 800 222 2222 Отправить обращение Для слабовидящих

**4. В открывшемся окне осуществляется заполнение Согласия на информирование о задолженности, выбираем вид решения «Согласие»**

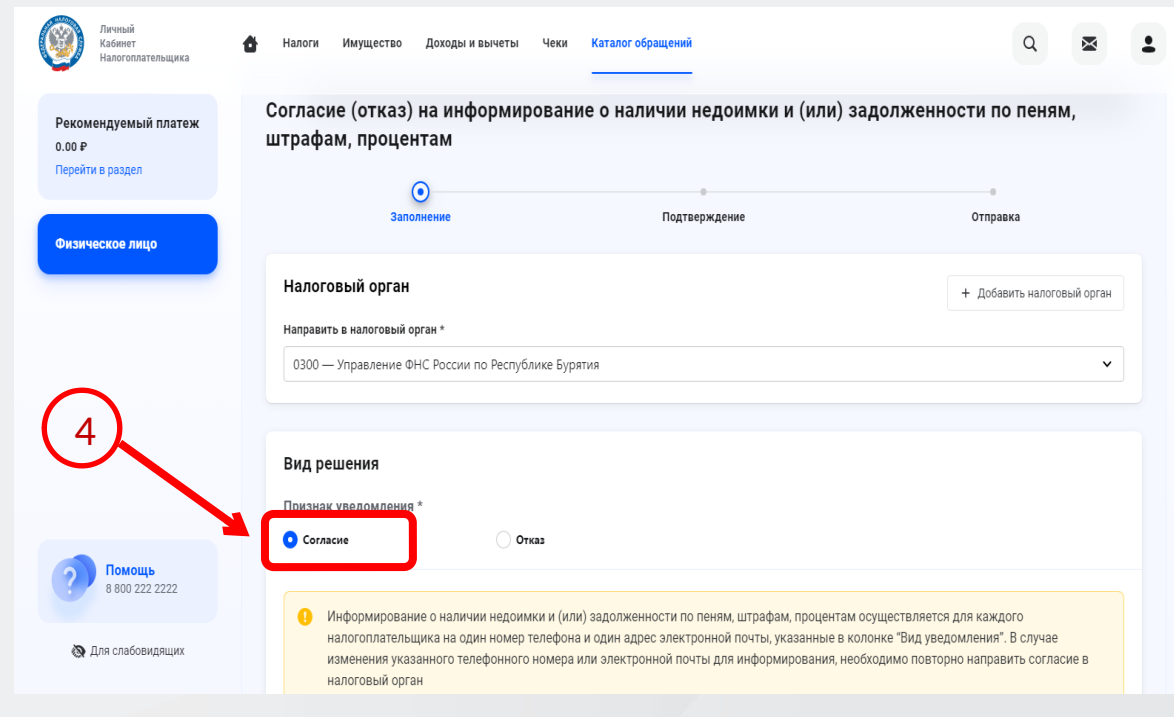

**5. Далее вводим номер** 

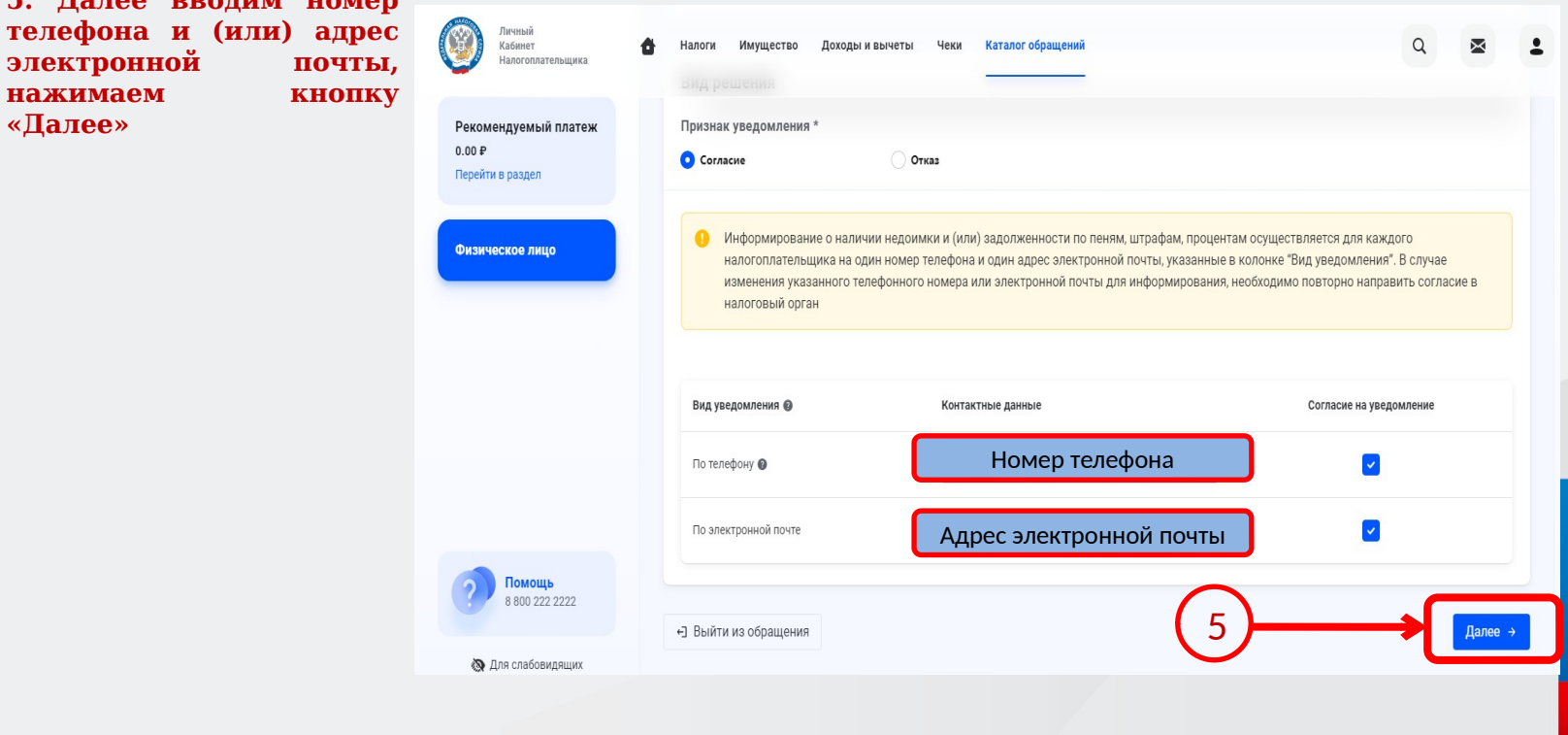

**6. Вводим пароль к сертификату электронной подписи и нажимаем кнопку отправить. Готово. Статус обработки можно отслеживать в разделе «Сообщения»**

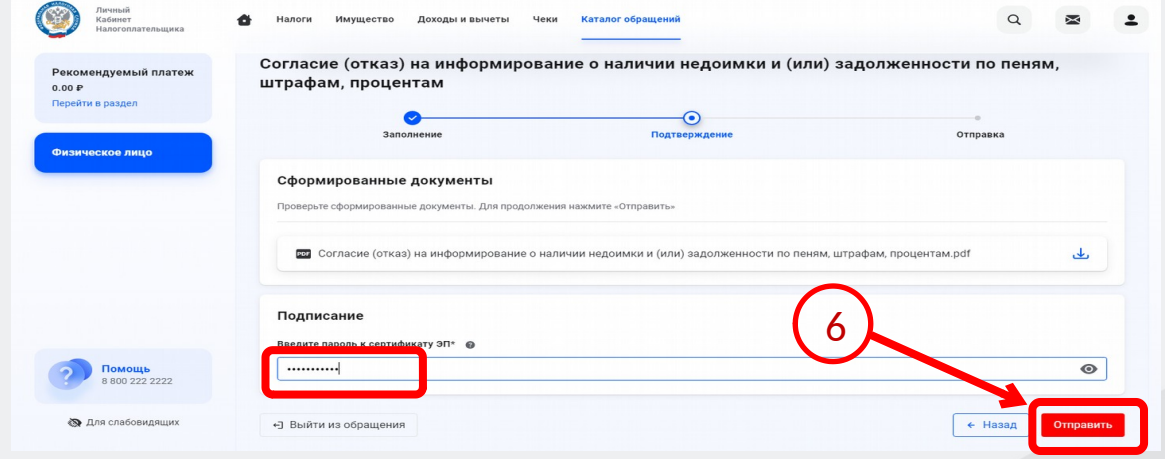

 $\mathbf Q$ 

⊠ Сообщения

#### • Готово!

Ваше обращение отправлено в налоговый орган 0300 - Управление ФНС России по Республике Бурятия. Отслеживать статус обработки, а так же ответы можно в разделе «Сообщения»

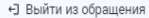

### **Получение сертификата электронной подписи в Личном кабинете физического лица**

8800 222 2222

**• Для слабовидящих** 

**1. В разделе «Настройки профиля» выбираем пункт «Электронная подпись», затем выбираем вариант хранения электронной подписи, предлагаем выбрать рекомендованный вариант**

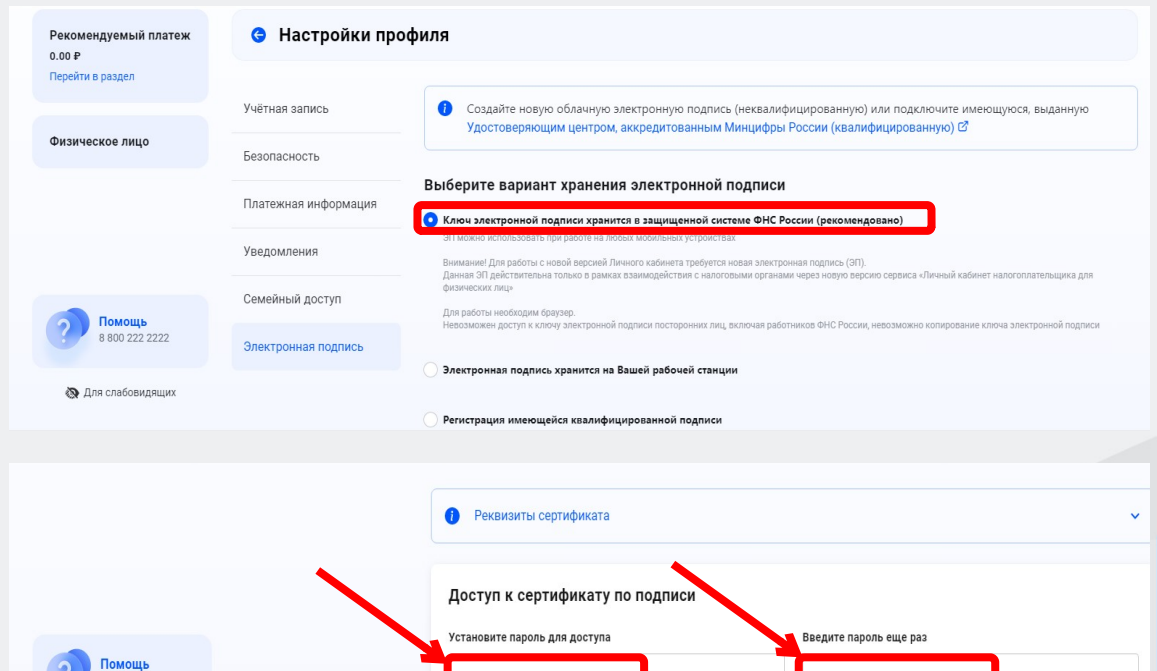

) тправить запрос

**2. Устанавливаем надежный пароль для доступа и нажимаем «Отправить запрос»**

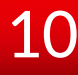

#### **Получение сертификата электронной подписи в Личном кабинете физического лица**

**3. Далее просто ожидаем завершения генерации электронной подписи, процесс может занять от 30 минут до суток, после завершения появится надпись Сертификат электронной подписи успешно выпущен. Теперь можно подписывать и направлять в налоговый орган заявления и иные документы**

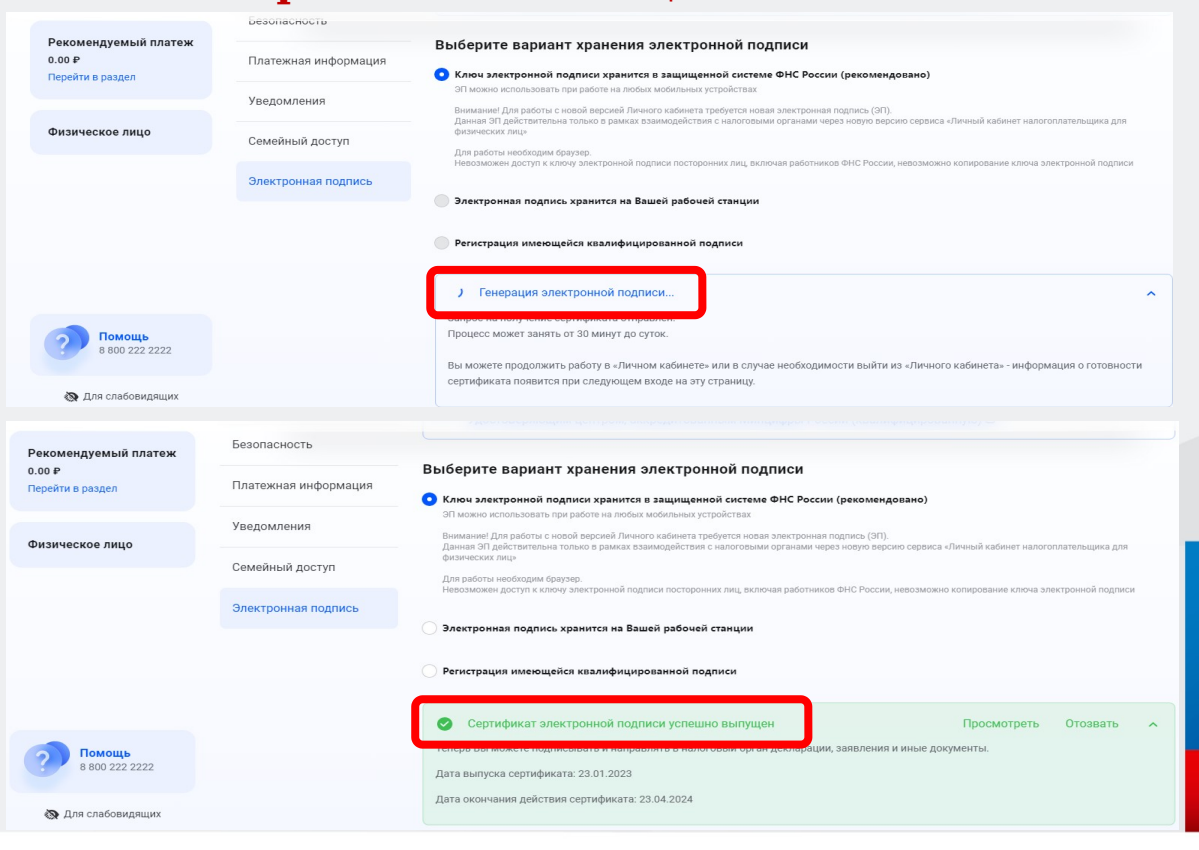

11

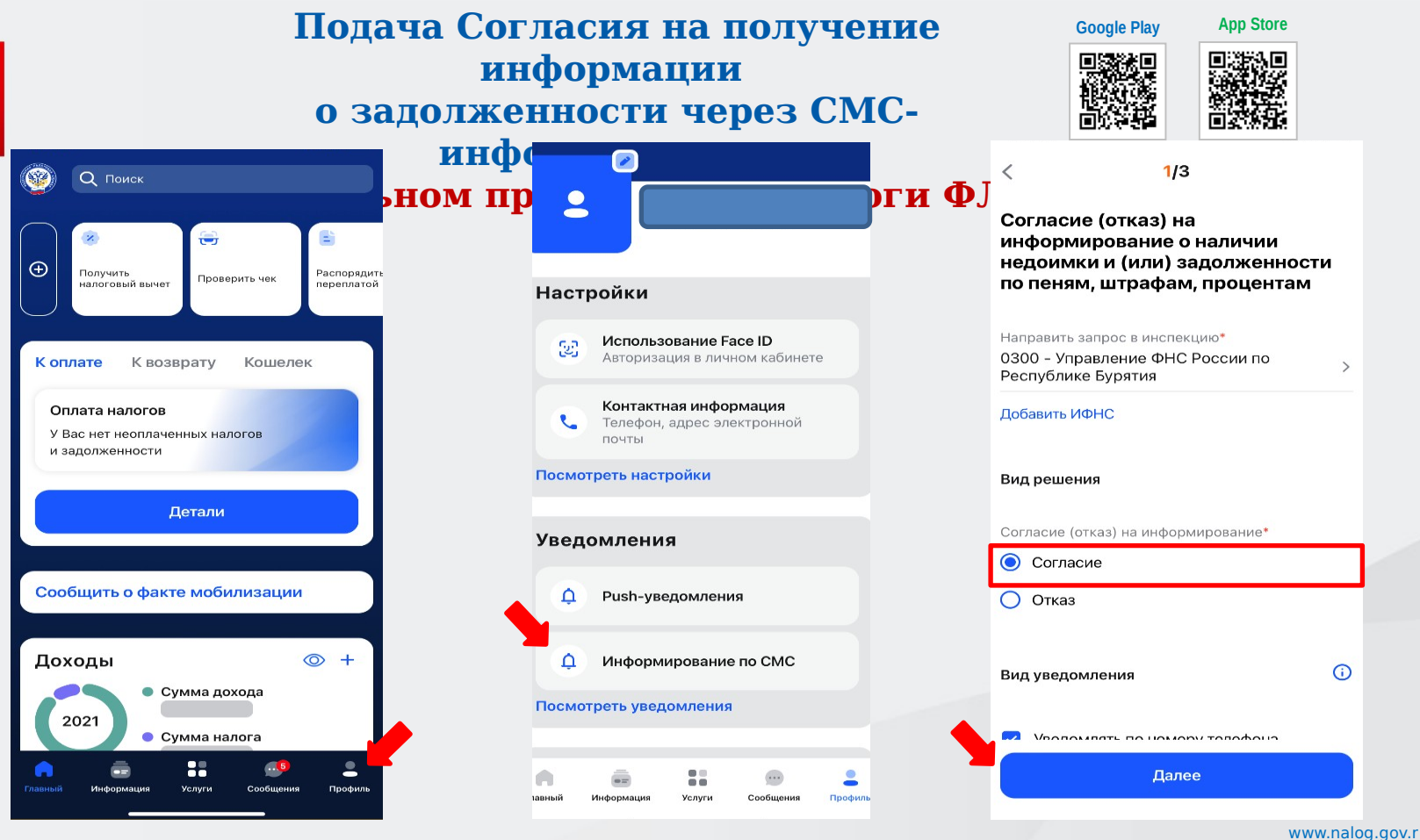

u **8 800 222 22 22**

#### 7

### **Подача Согласия на получение информации о задолженности через СМС-информирование в мобильном приложении «Налог ФЛ»**

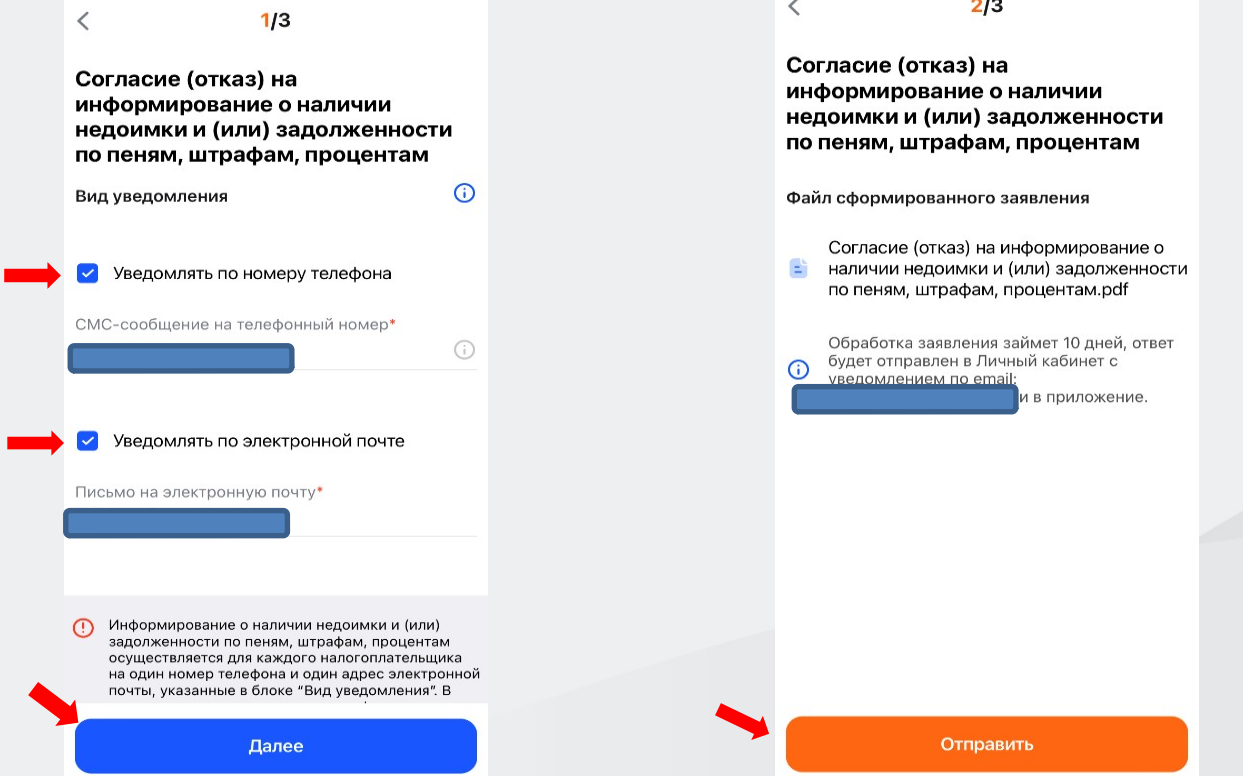

#### **Подача Согласия на получение информации о задолженности через СМС-информирование в мобильном приложении «Налог ФЛ»**

# $2/3$ Файл сформированного заявления Согласие (отказ) на информирование о наличии недоимки и (или) задолженности по пеням, штрафам, процентам.pdf Обработка заявления займет 10 дней, ответ будет отправлен в Личный кабинет с увеломлением по email: t nbona@mail.ru и в приложение. Введите пароль сертификата электронной подписи ОТМЕНА ОТПРАВИТЬ

**ОТПРАВИТЬ** 

**Согласие необходимо подписать электронной подписью для этого:** 

- **Зайдите в свой Личный кабинет в разделе «Профиль» и откройте раздел «Настройки» и далее вкладку «Электронная подпись».**
- **Выберите вариант хранения электронной подписи (Рекомендуется - Ключ электронной подписи хранится в защищенной системе ФНС России).**
- **Придумайте и запишите новый пароль к сертификату Электронной подписи.**
- **Сгенерируйте сертификат (после генерации сертификата, появится сообщение о выпуске новой Электронной подписи).**

**После чего, можно заполнить и подписать Форму согласия.**

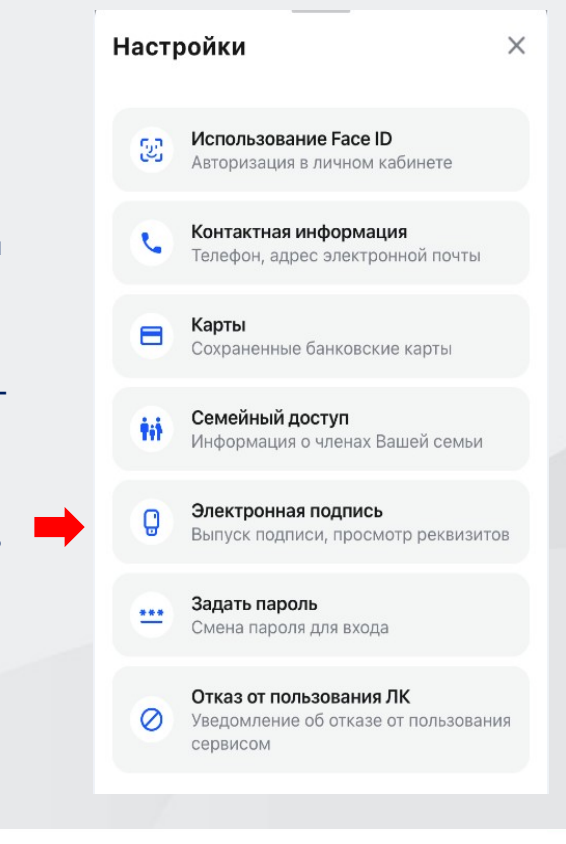